# **ROOT TUTORIAL** Virtual Machine Installation Instructions

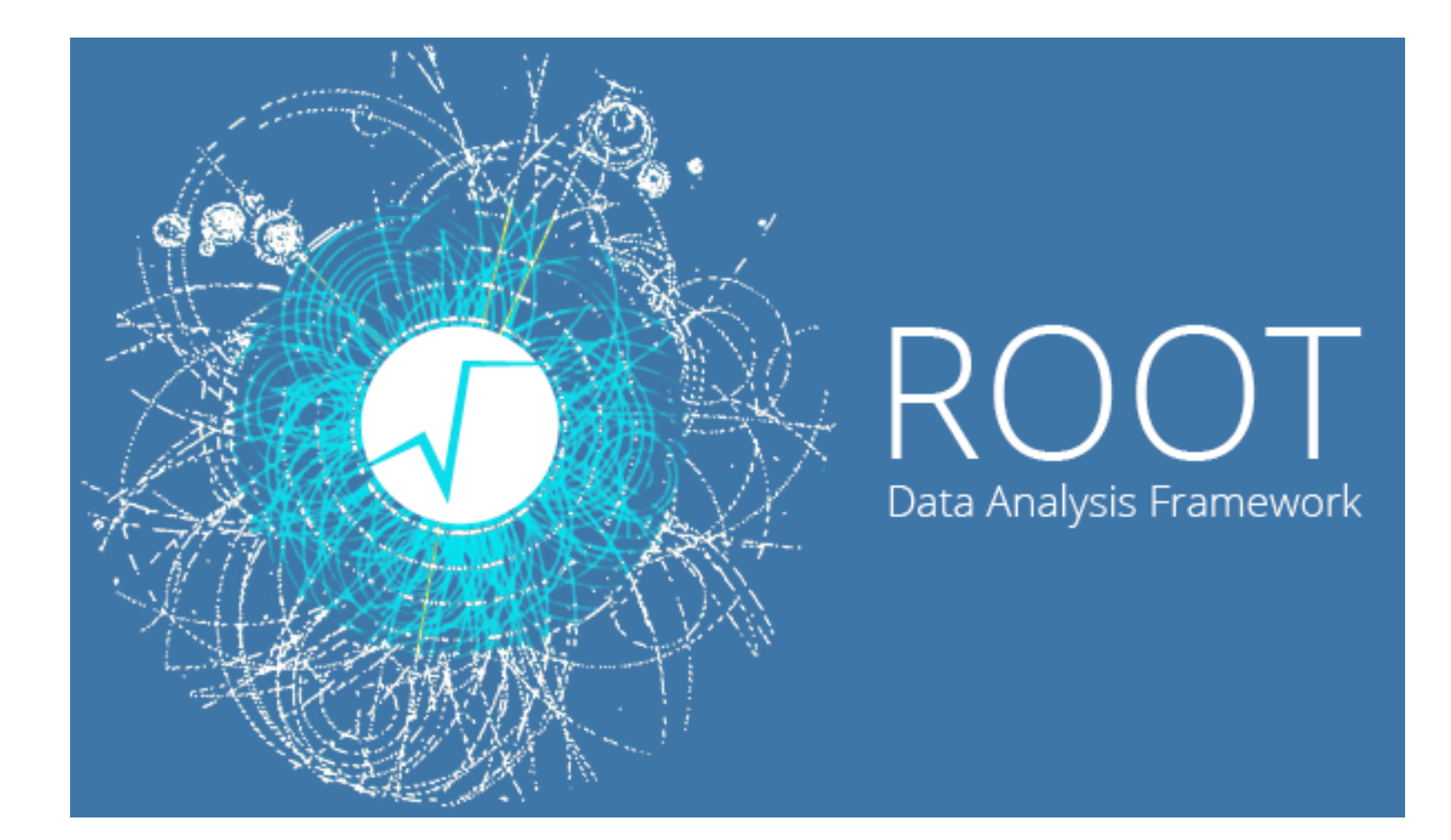

# How To Get Started

- Install the latest VirtualBox on your machine: https://www.virtualbox.org
- Download the Virtual Disk Image prepared for this tutorial:
	- http://cern.ch/go/cqc6 Or the extended,
	- $-$  https://dpiparo.web.cern.ch/dpiparo/SummerStudentTutorial2015/ ROOT-Tutorial-2015-xubuntu15.04-v2.ova

Import the Appliance into VirtualBox (see next slide)

## Import Appliance

### From the menu "File" select "Import Appliance"

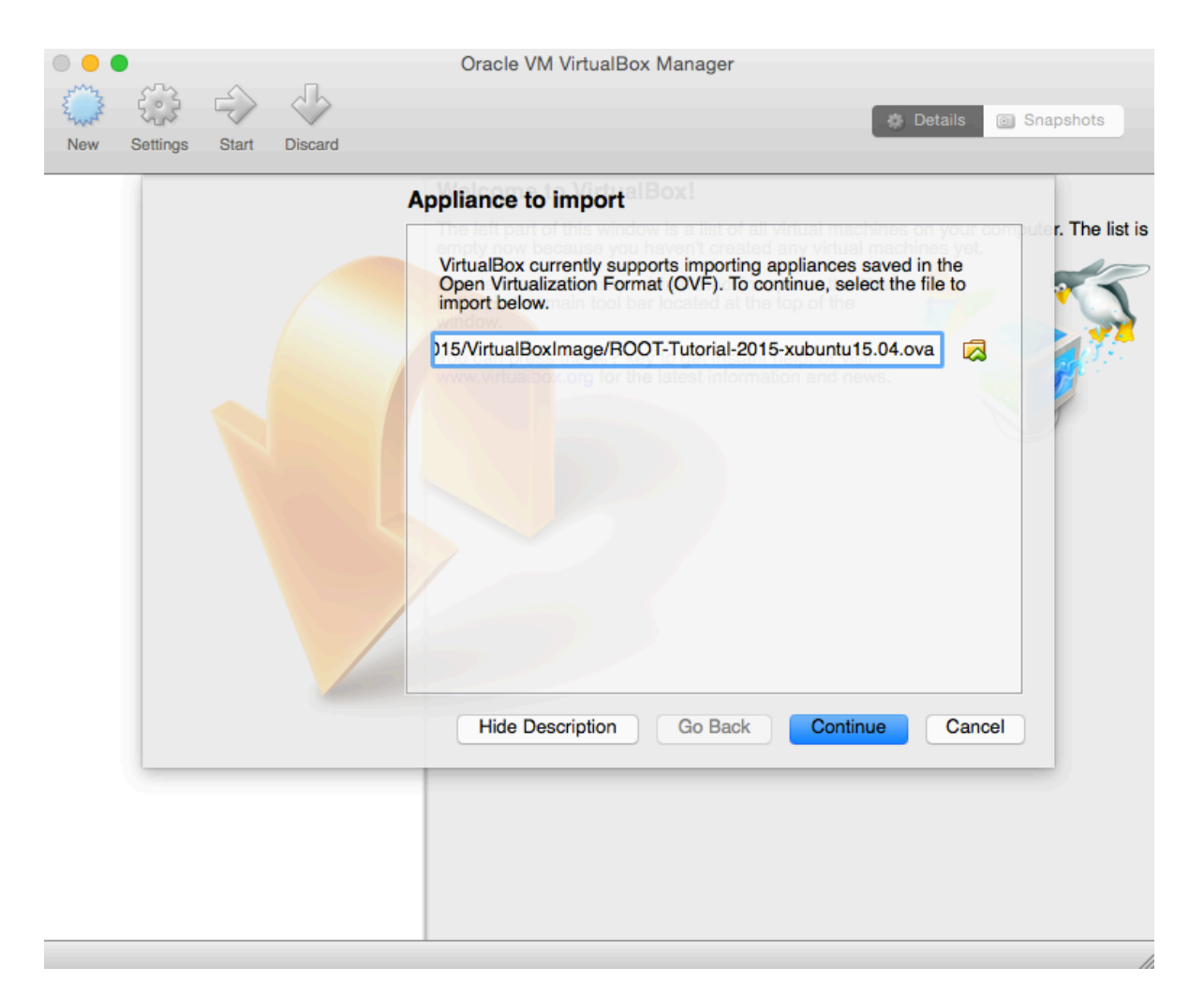

### **Reinitialise MAC Addresses**

#### May not be needed: it depends on the platforms!

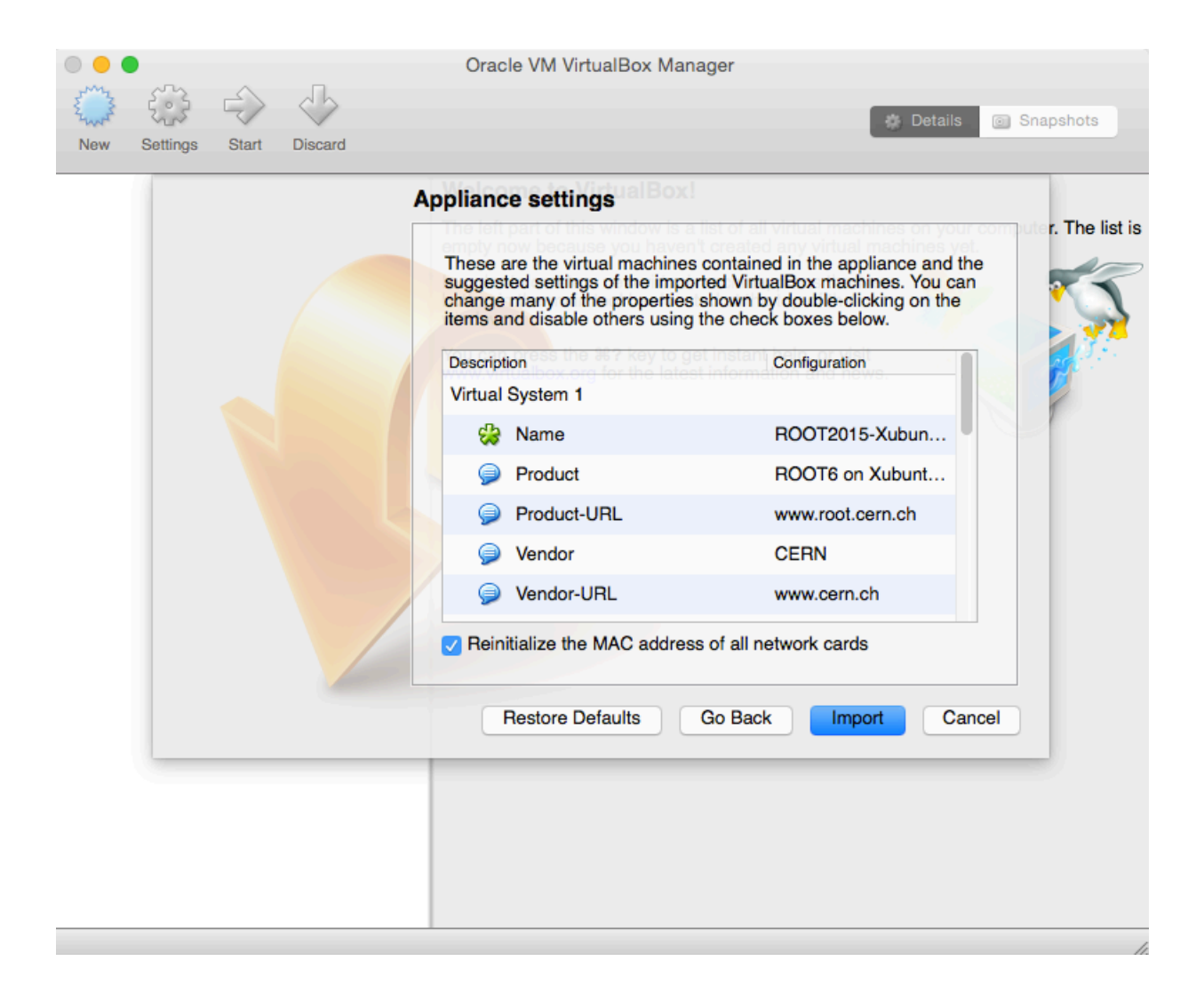

### Boot the Machine

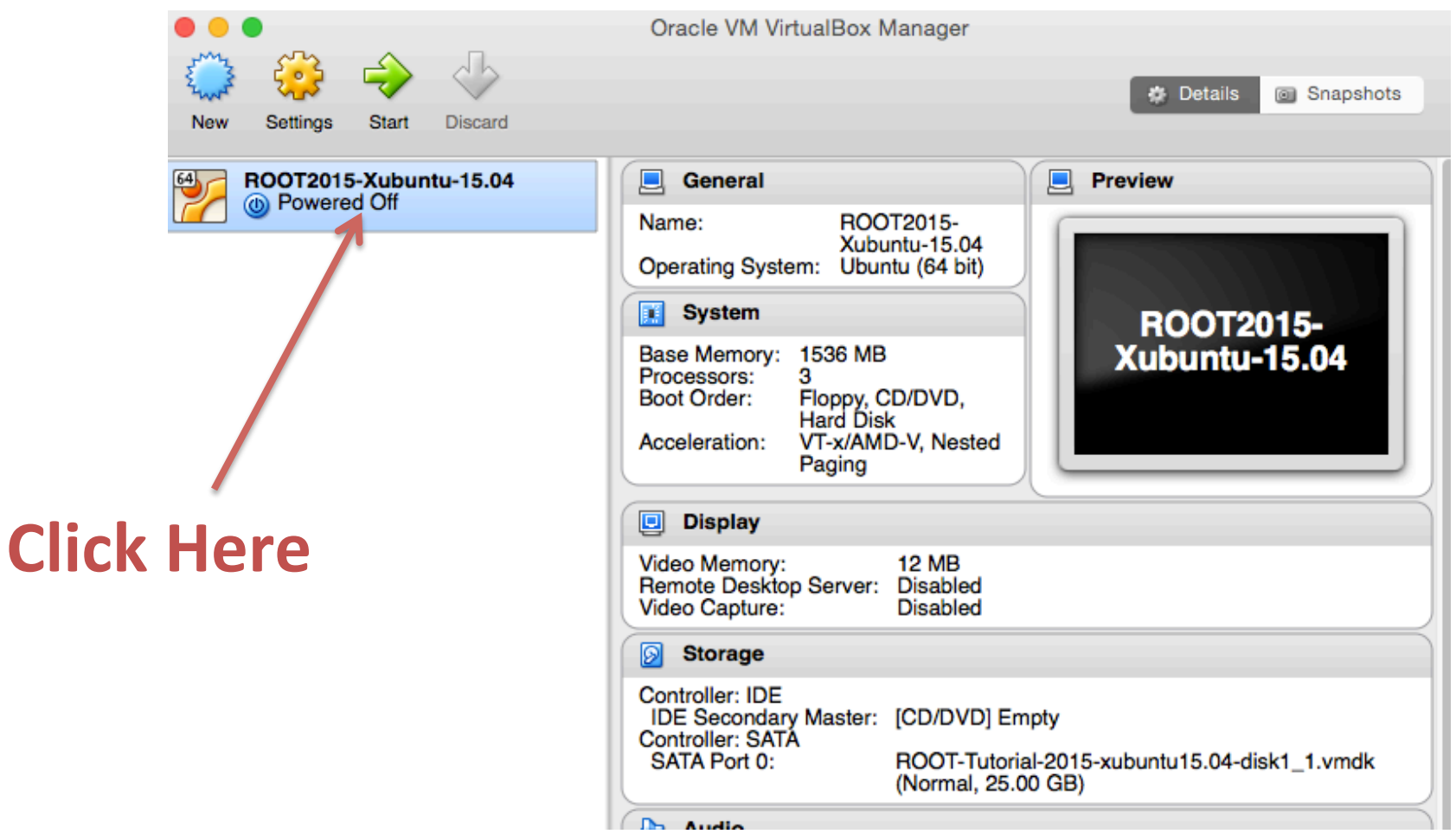

**USERNAME: SummerStudent PASSWORD: root** 

## Open a terminal and start ROOT

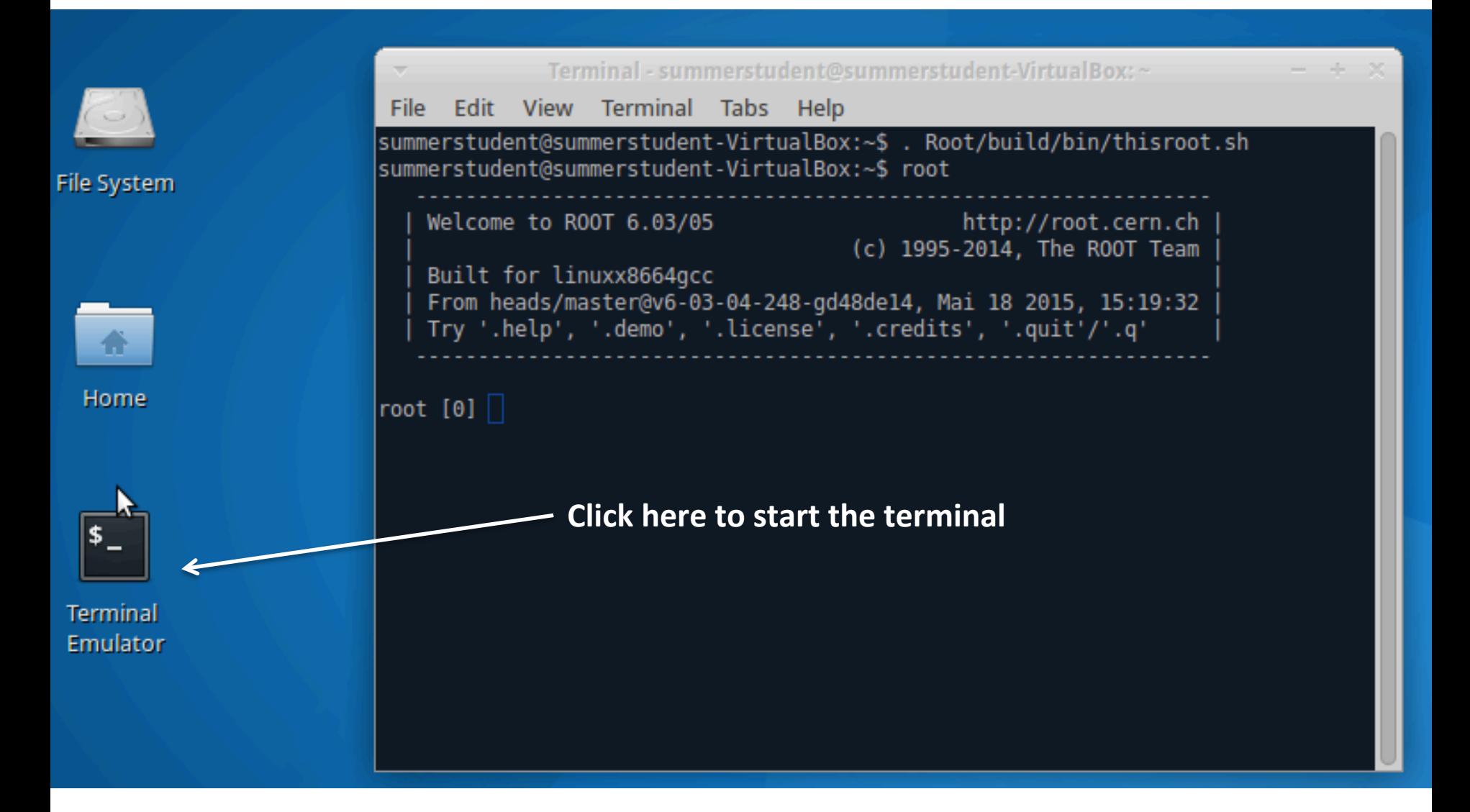

#### Just type root in the shell!

## How do I get a bigger screen?

This is not crucial for this tutorial but you can install the so called "virtual box additions"

See https://www.virtualbox.org/manual/ch04.html

# What if this fails?

install ROOT6 on your system, you can open a graphical connection to a If for some reasons, the installation of the vm fails and you cannot CERN Ixplus machine (Ixplus.cern.ch) using your cern account. **See next page for the instructions** 

# Connecting to Ixplus and setting up ROOT

If you are on a Linux or Mac system: just type **ssh –XY username@lxplus.cern.ch**

If you are on Windows, you can follow instructions like this ones: https://wiki.utdallas.edu/wiki/display/FAQ/X11+Forwarding+using +Xming+and+PuTTY

Once you have access to the remote shell, just type: . **/**afs**/**cern.ch**/**sw**/**lcg**/**external**/**gcc**/**4.8**/**x86\_64-slc6**/**setup.sh . **/**afs**/**cern.ch**/**sw**/**lcg**/**app**/**releases**/**ROOT**/**6.04.00**/**x86\_64-slc6-gcc48-opt**/**root**/**bin**/**thisroot.sh

(or see the instructions for AFS usage here: https://root.cern.ch/drupal/content/production-version-604 )